# **2020-2021 WELCOME TO CANVAS!**

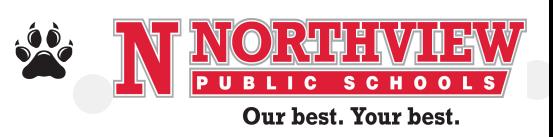

Welcome to Canvas! Whether you are enrolled in our in-person hybrid learning option or Northview Virtual, we are excited to introduce you to our new district learning management system (Canvas). Below is important information to get you started.

# **How does my student find Canvas?**

Canvas can be accessed by going to the 'LOGIN TO CANVAS' button on our Return to School webpage OR through the Canvas button on the student portal. Either access point will get you to the same starting page. This is for STUDENT login only (see Step 5 below if you would like to create a parent account).

#### **CLICK HERE TO GO TO THE RETURN TO SCHOOL [WEBPAGE](http://nvps.net/returntoschool/) AND SCROLL DOWN TO THE CANVAS SECTION**

#### **CLICK HERE TO GO TO THE [STUDENT PORTAL](http://nvps.net/studentportal/)**

#### **Great. I found Canvas. Now, how does my student login?**

All students will login to Canvas using their district-issued email address and password. The email address and password were mailed home via USPS the week of August 10. If you lost or can't remember your district email address or password, you may call: 616-425-9236 or email Techsupport@nvps.net to retrieve this information.

When you go to the Student Canvas login link, you MAY get one of the following two prompts . . .

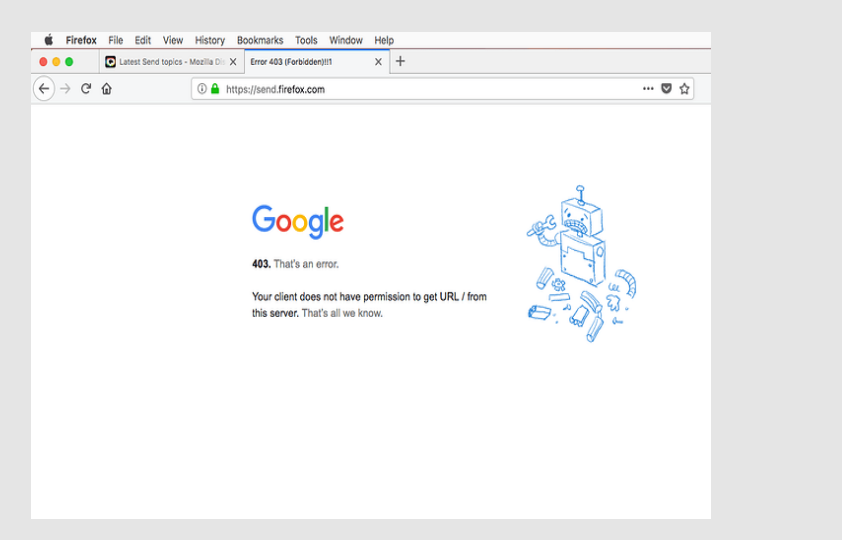

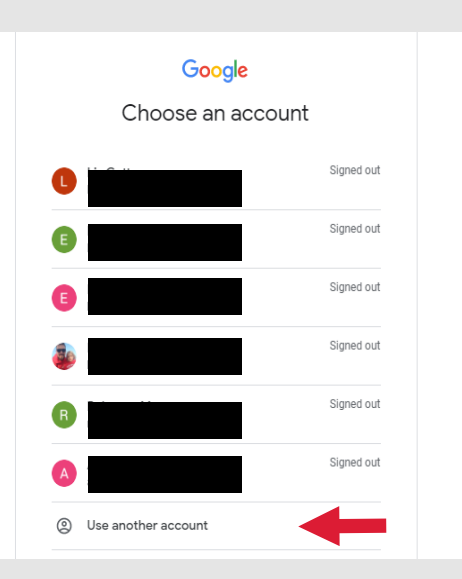

### **What will I see when I first login to Canvas?**

Beginning August 25, ALL Northview students (in-person hybrid and virtual) will see a Canvas course titled "Welcome to Canvas". This will be your first virtual course. It is a short course intended to introduce you to Canvas and get you comfortable with this new LMS. No grades, no credit, just learning. You may also see other 'unpublished' Canvas courses in your student's account. That's fine . . . those will be accessible beginning August 31.

### **So, when do my 'real' Canvas class start?**

'Real' Canvas courses start the week of August 31. For our virtual students, that is when you will meet your teacher. For our in-person hybrid students, that is when you will start receiving your remote learning assignments.

# **If I am a parent, how can I monitor my student's courses on Canvas?**

There are two ways to monitor your student's Canvas courses: 1) You can just login with your student using his/her login credentials and follow along together; or 2) you can create your own separate Canvas parent account and sync

it to your student's course. The process to create a parent account will take about 20 minutes - we've provided a detailed, step by step guide to help you through this process. Sit down with a computer (not a mobile device) and settle in for a little bit. You'll only have to do this once.

To create your own account and pair it with your student, please follow the instructions provided here:

**CLICK HERE TO LEARN HOW TO CREATE A PARENT ACCOUNT AND PAIR IT WITH YOUR [STUDENT'S](https://docs.google.com/document/d/1cl_mx70Saewk-X1aIXAQeHOmdO3wc2cth2eIY53p1kg/edit?usp=sharing) ACCOUNT.**

Northview Canvas URL to create a parent account:

<https://nvps.instructure.com/login/canvas>

### **I checked-out a district-owned chromebook. How do I log into my device?**

Same answer as #2 above.

# **What if I have another question about Canvas?**

Once you are able to login to Canvas, most questions about course content, etc. can be answered by your teacher. If you can't login, receive the wrong course or have another question, please call 616-425-9236 or email Techsupport@nvps.net.

If you get this prompt, it means that you already have gmail accounts (although you aren't logged into them) and Canvas is looking for your student's NORTHVIEW gmail account. If you don't see your student's NORTHVIEW gmail account in the list, please click 'USE ANOTHER ACCOUNT' and login using your student's NORTHVIEW email and password.

If you get this prompt, it means that you already logged into your browser with a non-NORTHVIEW gmail account. Because Northview has a single sign-in system with Canvas, it is looking for a NORTHVIEW gmail. If a finds a gmail account already logged in, but it's not affiliated with NORTHVIEW, it won't like it. Please log out of any/all gmail accounts and return to the website.